Downloading, Installing, and Licensing

# **Esri's ArcGIS Pro**

**AcademicEdition** 2.8.F20212

**Mapping Applications and Resou o.940** 

### Before You Install ArcGIS Pro

There are  $\boxtimes$  and  $\oplus$  are a few predictions of  $\mathbb S$  and  $\boxtimes$  installed on a computer.

Frack to make  $\mathbb{N}$  and the system of target laptop or design to system or design the system of the system of the system of the system of the system of the system of the system of the system of the system of the system **regular to run ArcGIS Pro.** 

Minimum system requirements:

 $10 \quad 8.1$ 2 C CPU 4GB RAM  $32GB$  of  $f(x)$  free space available on the hard drive 24-bit graphics card with 4GB of dedicated RAM  $A$  accis Pro  $X$  and  $A$  and  $A$  are not supported. A accis Pro  $C$ can be installed on a Mac computer only after creating a virtual computer environment using Boot Camp or Parallels, or similar product.  $V \times N$  are not sure if  $N \times N$  are  $N \times N$  and  $N \times N$  are  $N \times N$  to install to install the install  $N \times N$  $R\overline{M}$   $\overline{M}$  . SECOND,  $\frac{1}{2}$  stages are required to the state are required to  $\mathbb{R}$  and state  $\mathbb{R}$  and  $\mathbb{R}$  and  $\mathbb{R}$  are  $\mathbb{R}$  and  $\mathbb{R}$  are  $\mathbb{R}$  and  $\mathbb{R}$  are  $\mathbb{R}$  and  $\mathbb{R}$  and  $\mathbb{R}$  are  $\mathbb{R$ 

 $F_N = \boxtimes N$  and  $F_N = \boxtimes N$  and  $F_N = \boxtimes N$  and  $F_N = \boxtimes N$ nor password.

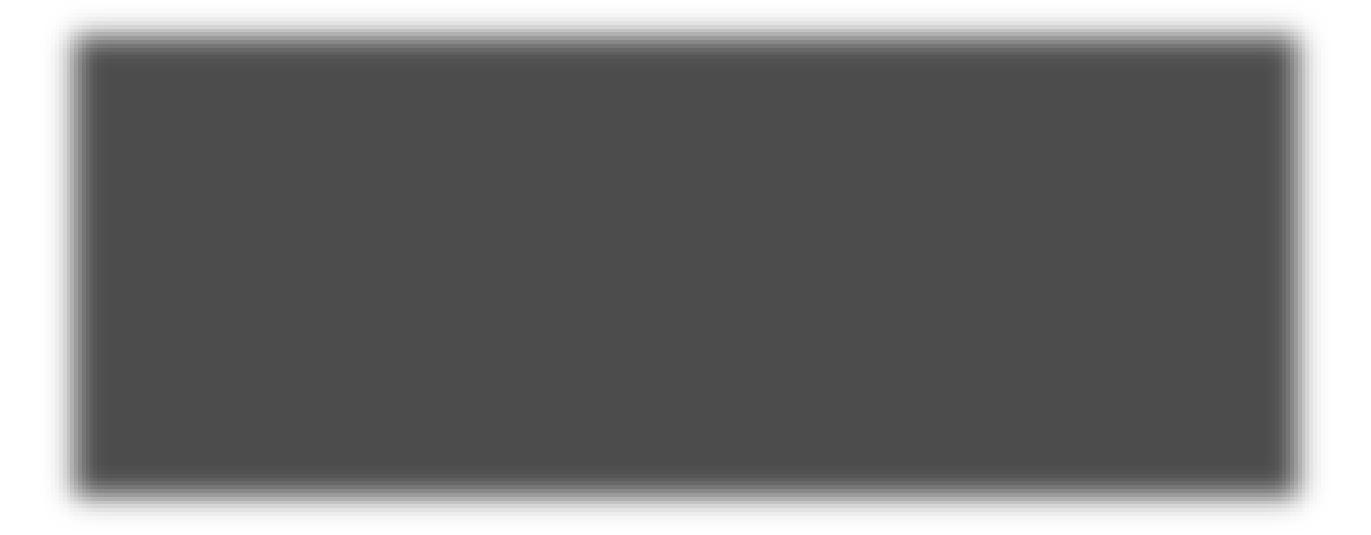

 $M_0 \times$  State University AGO  $M_0 \times$  Murray State username and  $M_0 \times$  State username and  $M_0 \times$  State  $M_0 \times$  $\overline{M}$  A  $\overline{a}$ GIS or a set of URL drop drop  $\overline{M}$  drop drop  $\overline{M}$ 

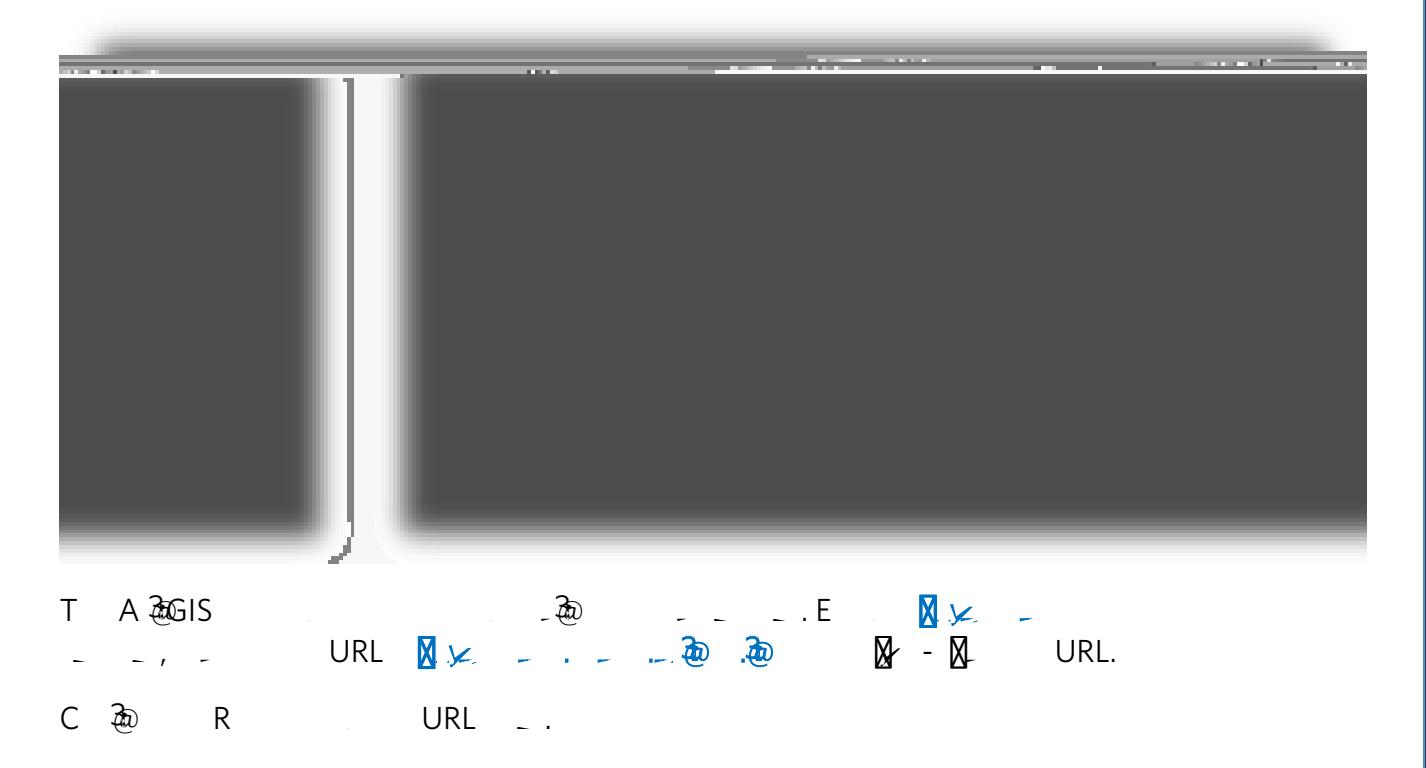

 $\boxtimes$  and  $\boxtimes$  see a new screen of the opportunity to the opportunity to the  $\boxtimes$ AGO.

C  $\textcircled{1}$  MM<sub>V</sub> S U<sub>n</sub> V C<sub>c</sub>

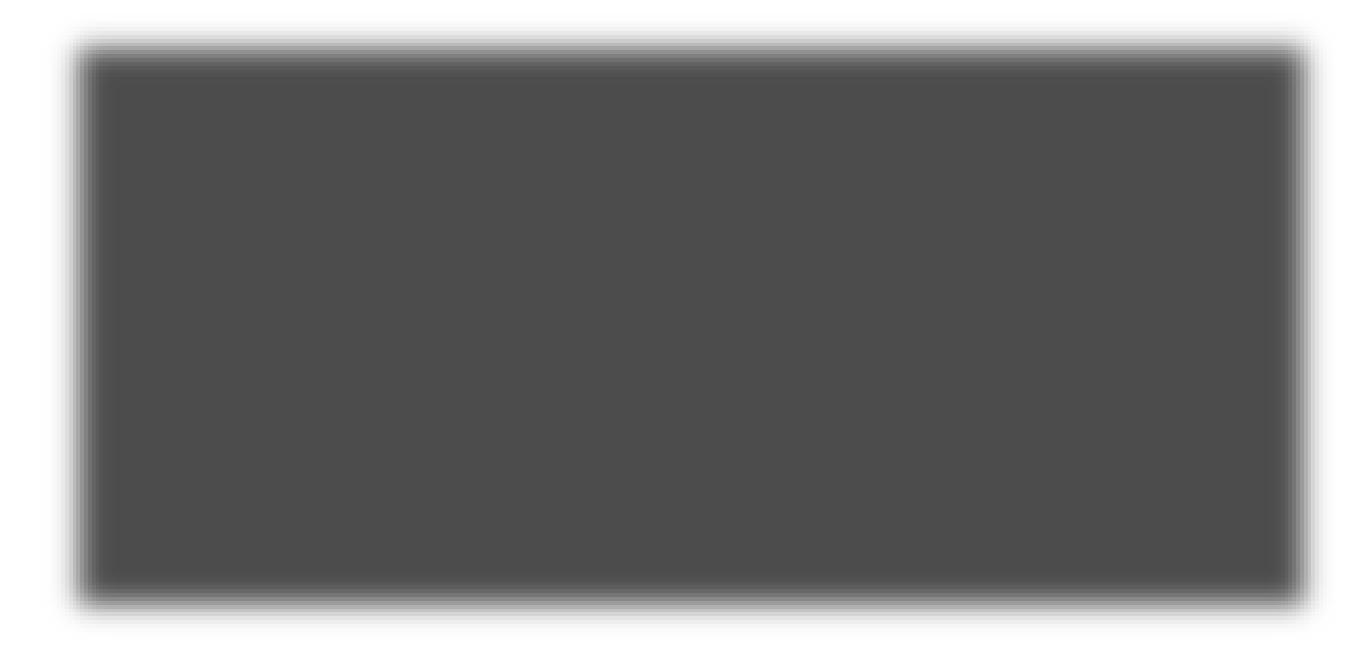

You will see the familiar Murray State University Login page. Enter your Murray State UyU - Passa and DGIN.

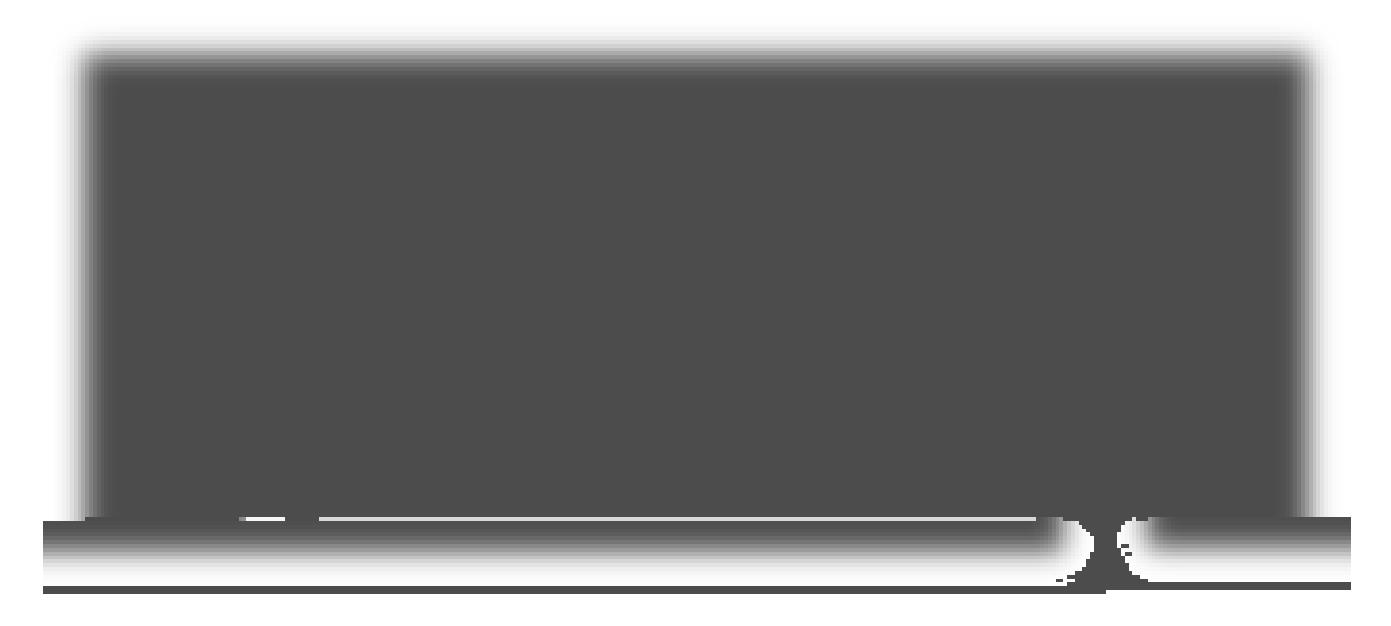

TMN y SUIVACCON TO LC FOOK TO NO

## $\forall B$   $\Box$   $\Box$   $\forall$   $\Box$   $\Box$   $\lor$   $\top$  GIS Professional Advanced. In Role.

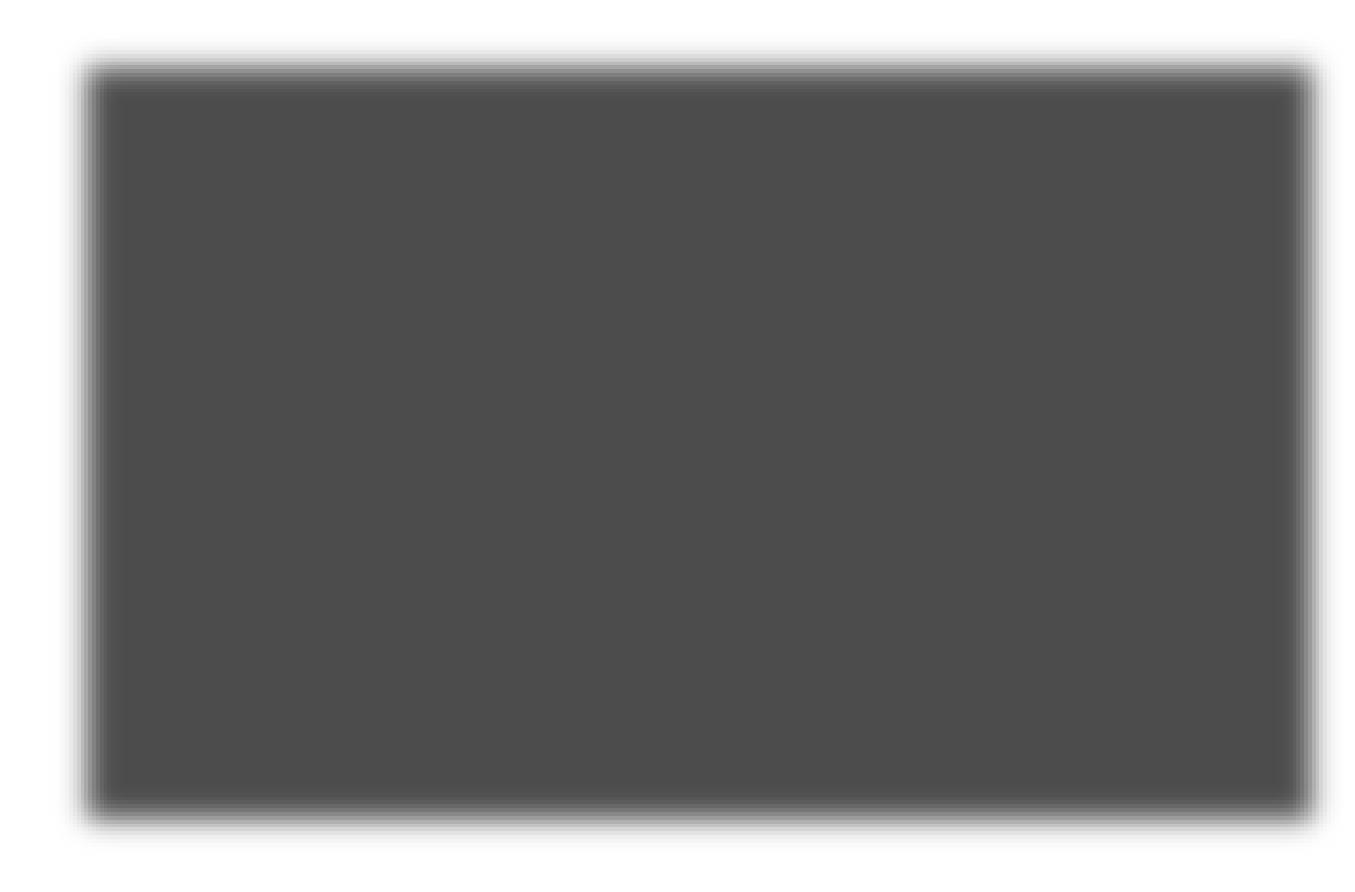

Click the Download button to begin downloading the English version of ArcGIS Pro 2.8.  $M$ ake sure to the download following the download following  $\mathbb{R}^n$ 

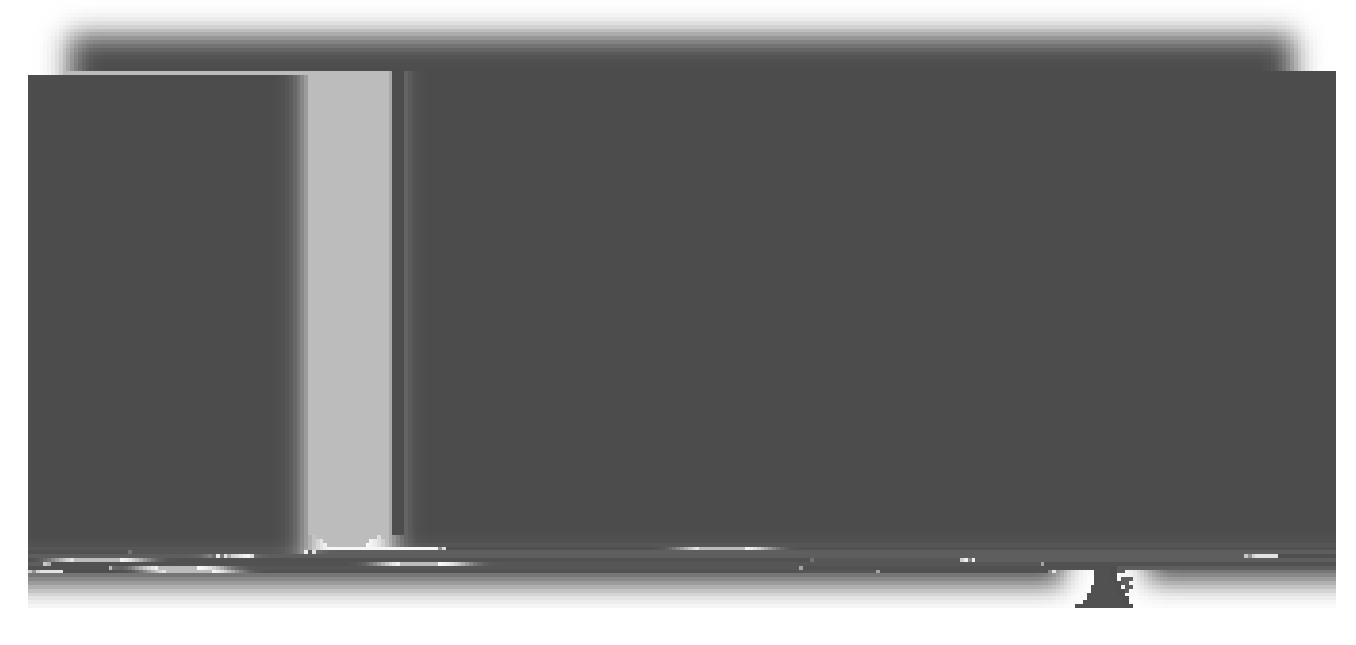

The setup for ArcGIS Pro requires a destination folder to unpack all of the necessary files for  $\begin{array}{ccc} \text{SP} & \text{M} & \text{R} & \text{R} & \text{$ 

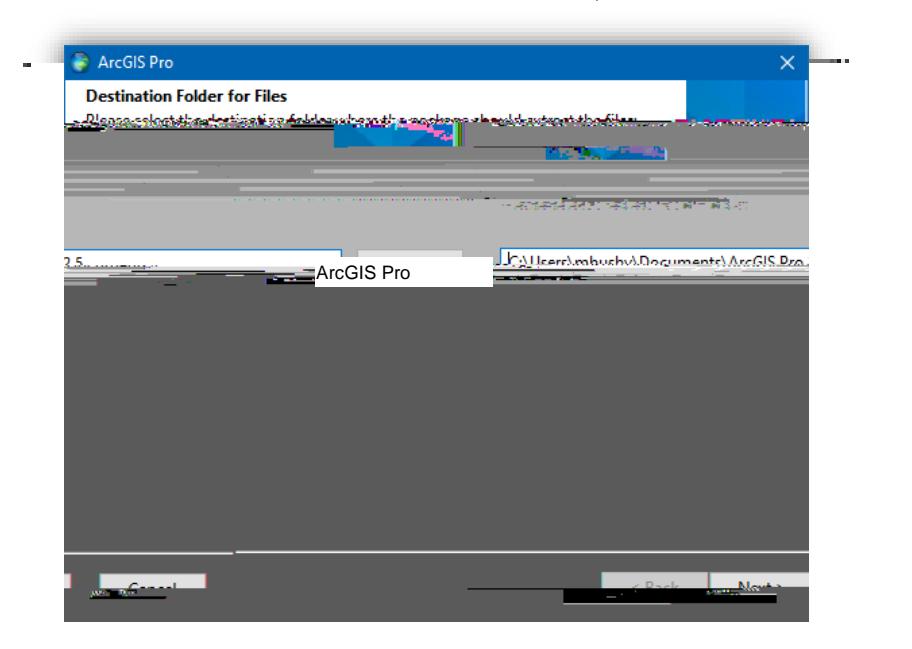

 $E = \frac{2\pi}{\sqrt{2}}$  and  $\frac{2\pi}{\sqrt{2}}$  for  $\frac{2\pi}{\sqrt{2}}$  and  $\frac{2\pi}{\sqrt{2}}$  and and and appear and and and appear and and appear and appear and appear and appear and appear and appear and appear and appear and appear and ap  $\boxtimes$  -  $\textcircled{1}$  be displayed.

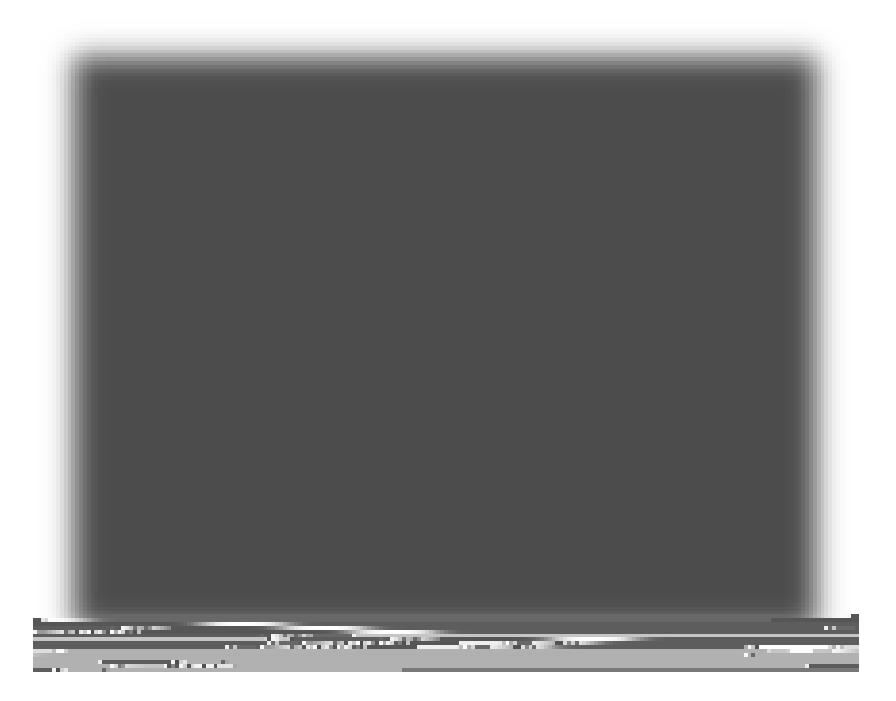

### when the files of the files have been successfully extracted, leavest program boxed program boxed in the setup checked and Close the window to begin installation.

*Welcome to the ArcGIS Pro Setup program*

### $A \oplus N$  x  $A \oplus N$

### *Master Agreement* This is the team of the team User License Agreement Agreement Agreement is for the Magnesian Magnesian Magnesia  $\triangleright$ ,  $\boxtimes$  and  $\oplus$  assists with faculty-directed research. Any directed research. Any directed research. Any directed research. Any directed research. Any directed research. Any directed research. Any directed resear  $\boxtimes$  other use is restricted and expression for  $M$   $\boxtimes$   $\boxtimes$  install the software. Next,  $N_{\rm{m}}$  is  $N_{\rm{m}}$

Esri Customer Experience Program (no screenshot)<br>D E CM E & P N >

 $\begin{array}{cccccccccccccc} \mathsf{D} & & & & & \mathsf{F} & & \mathsf{F} &$ 

### *ArcGIS Successfully Installed*

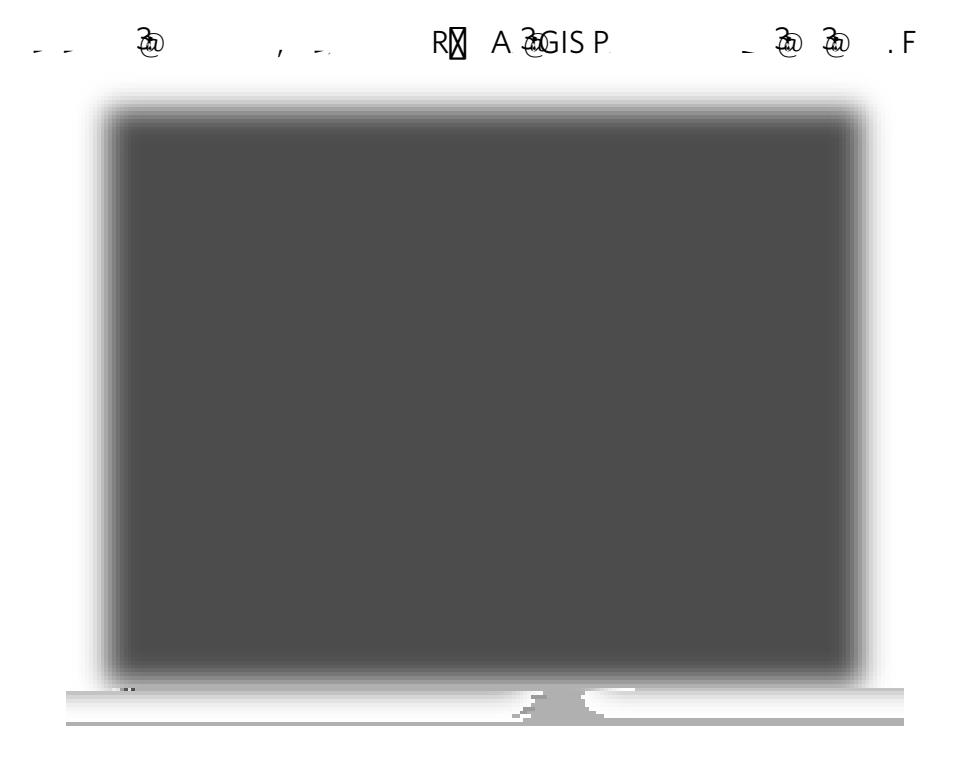

### *ArcGIS Pro Authorization (licensing phase)*

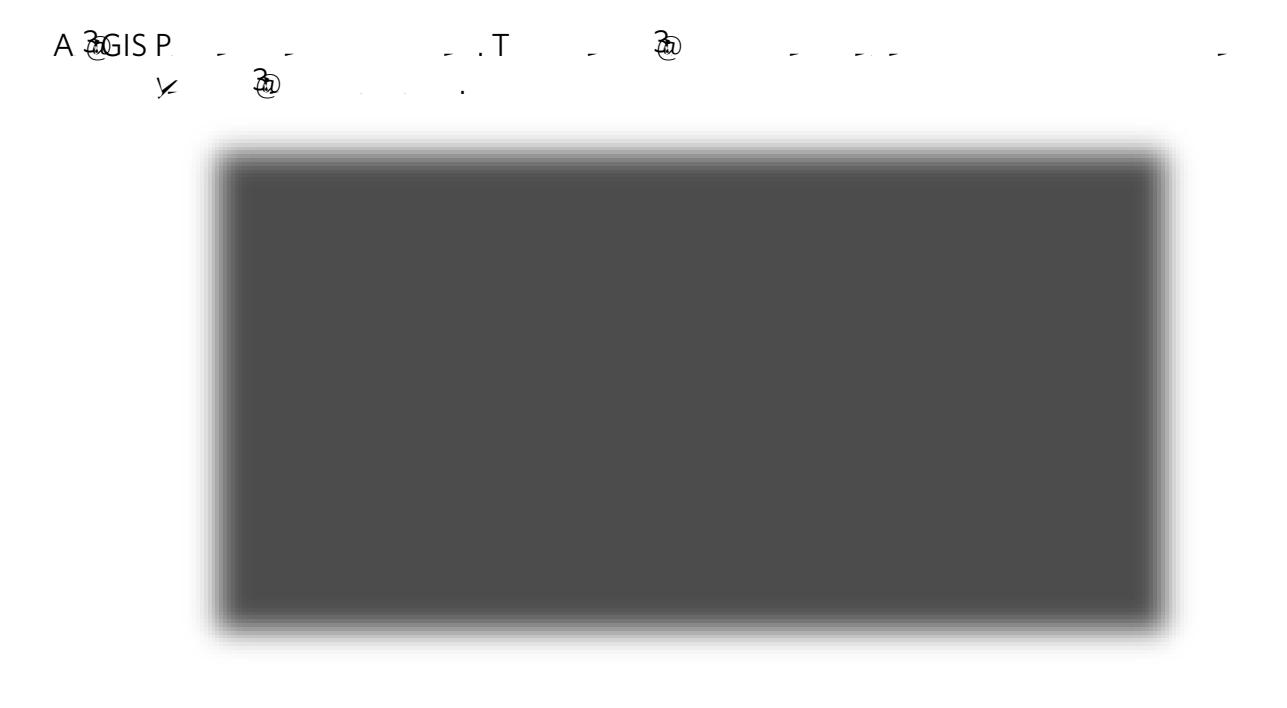

### *ArcGIS Pro Sign In*

U ArcGIS organization URL and enter murraystate in the field provided provided provided provided. Check the field provided provided provided provided provided provided provided provided provided provided provided provided  $R$  URL  $\Box$  C

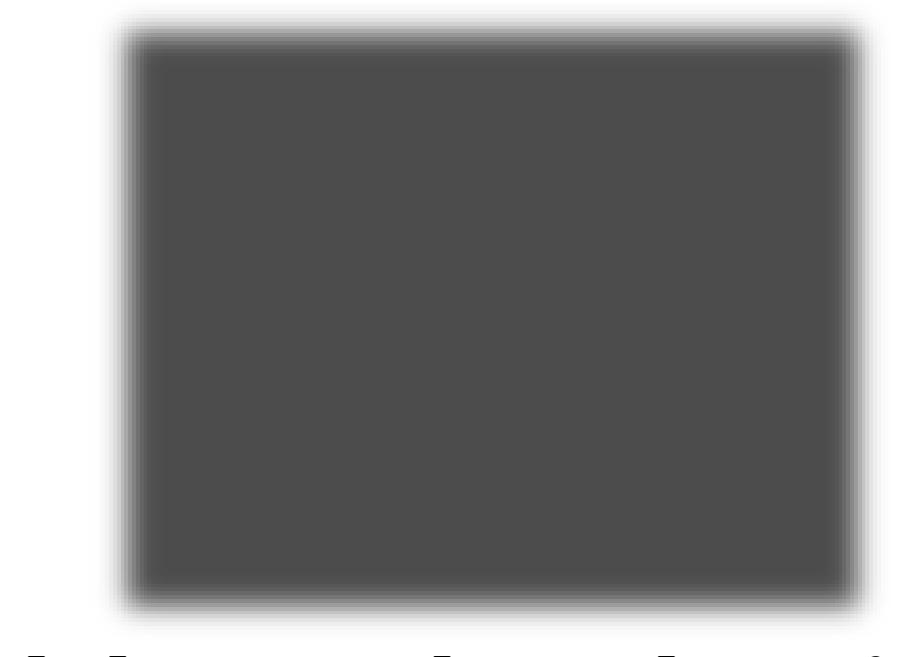

C  $\delta$  MURIRAY STATE WERRAY But the authorization but the authorization process.

Providen Munray State Viewser Murray State University username and password. It also according to the password plan, a window similar to the one below shown below shown by  $\mathbb{X}$  $A$  acguis Providence in the extension about the extensions  $\mathbb N$  ,  $\mathbb N$  are licensed to use, we are licensed to use,  $\mathbb N$  and  $\mathbb N$  , we are licensed to use, we are licensed to use, we are licensed to use, we are l then present interesting with the initial dashed to get started. We ready to  $\mathbb{R}$  and ready to  $\mathbb{R}$ . Commence GIS!

 $\blacksquare$ 

 $\omega$ 

# *Licensing Notes*

ArcGIS Pro requires a persistent internet connection. In other words, the computer must be connected to the internet. If the computer were to lose connection to the internet, ArcGIS P X - X160 X - 20.

*Working in ArcGIS Pro*